**İLERI** 

# **MIKRODENETLEYICILER**

### **Ege Üniversitesi Ege MYO Mekatronik Programı**

## *BÖLÜM 6*

# *ADC ve DAC Kullanımı*

### ADC Nasıl Çalışır

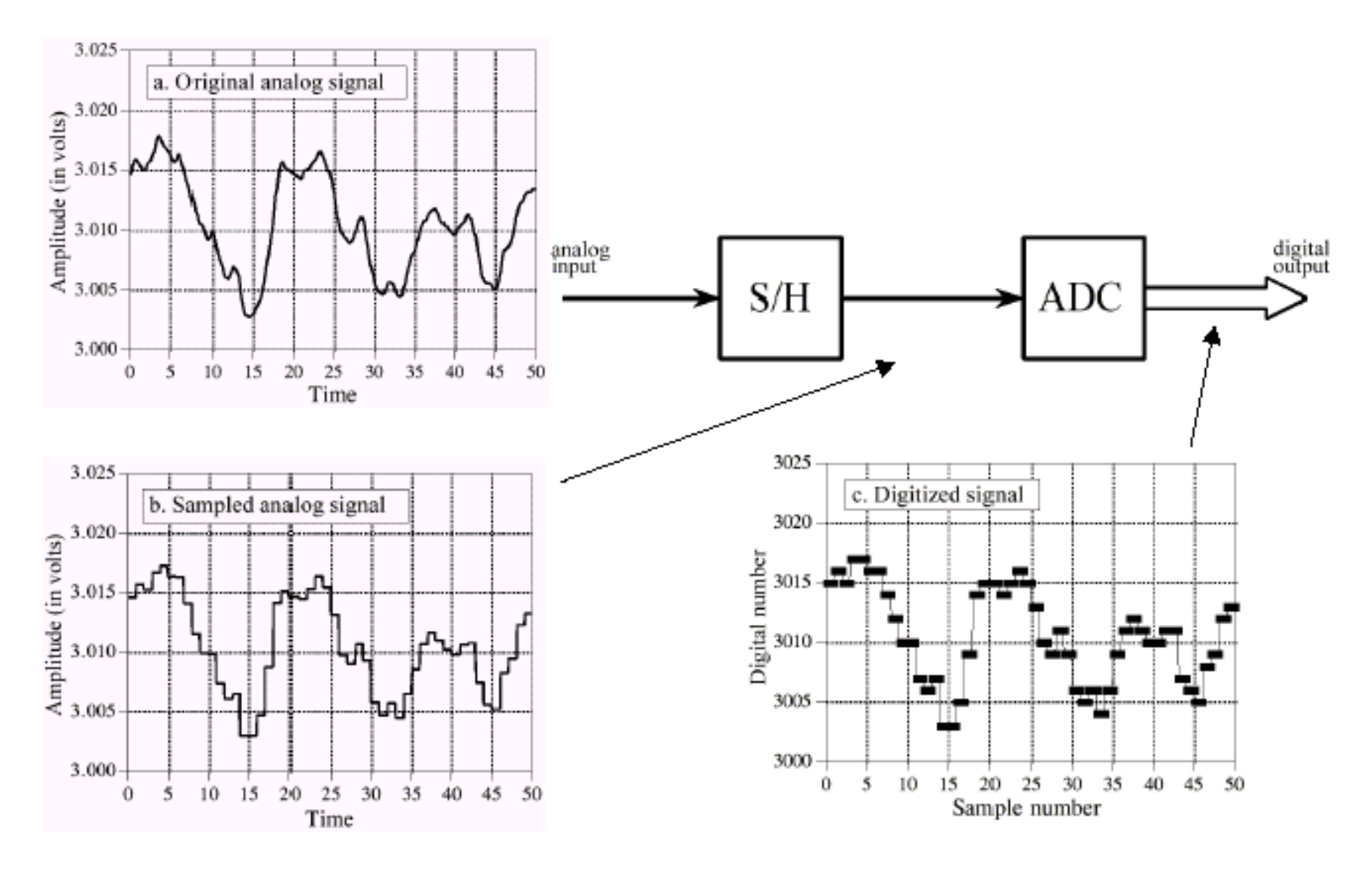

### ADC 0831

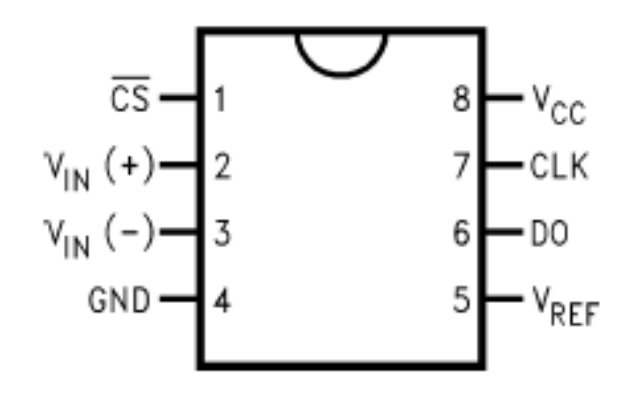

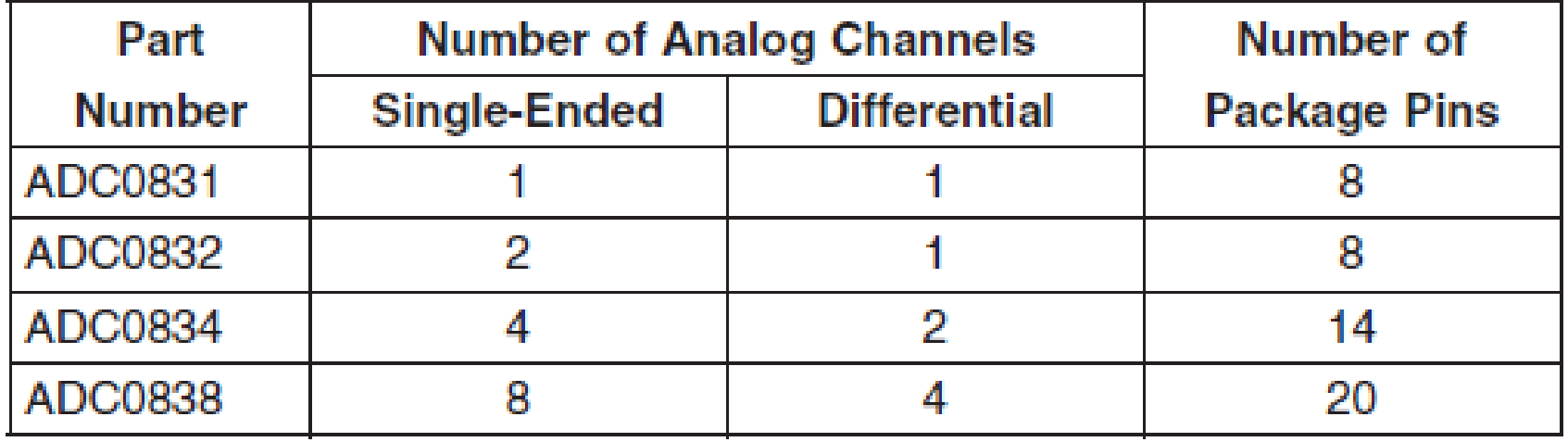

### ADC Zamanlama

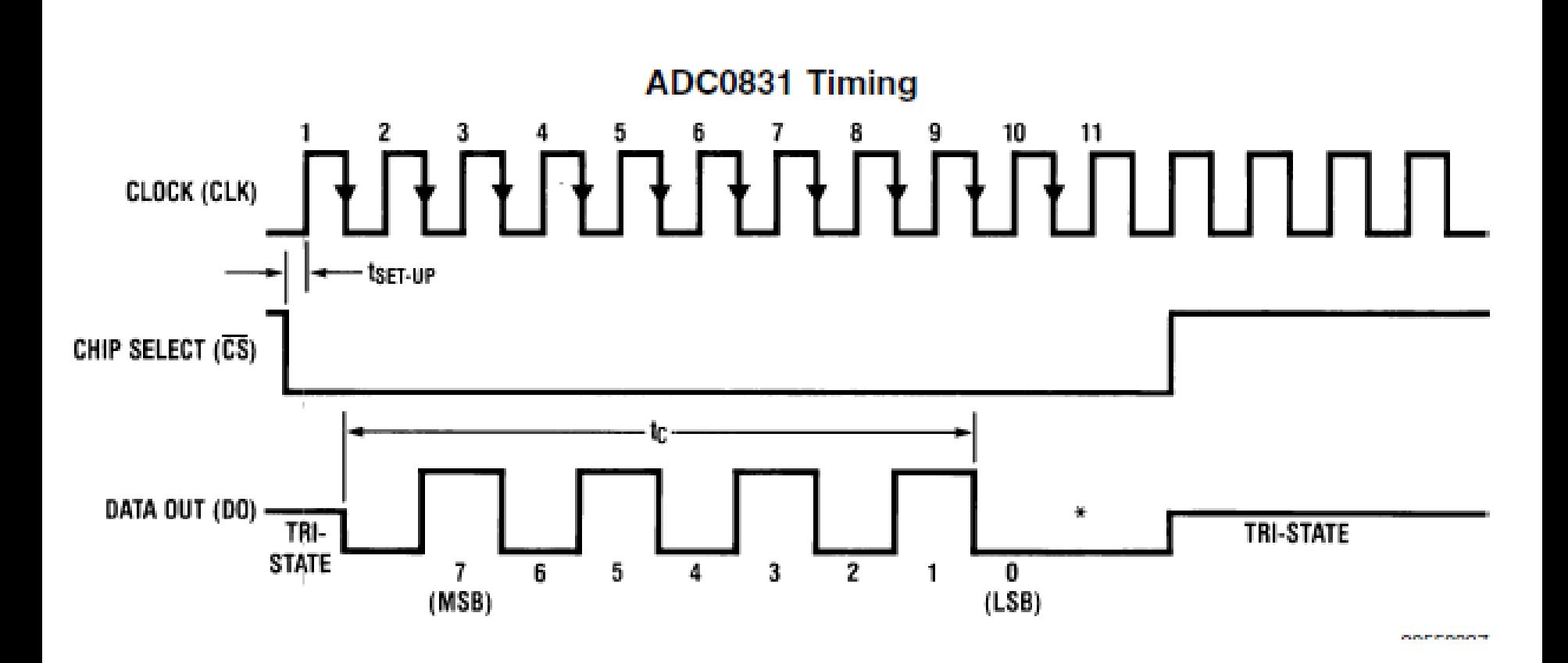

### ADC082'NİN BAĞLANTISI

#### **Low-Cost Remote Temperature Sensor**

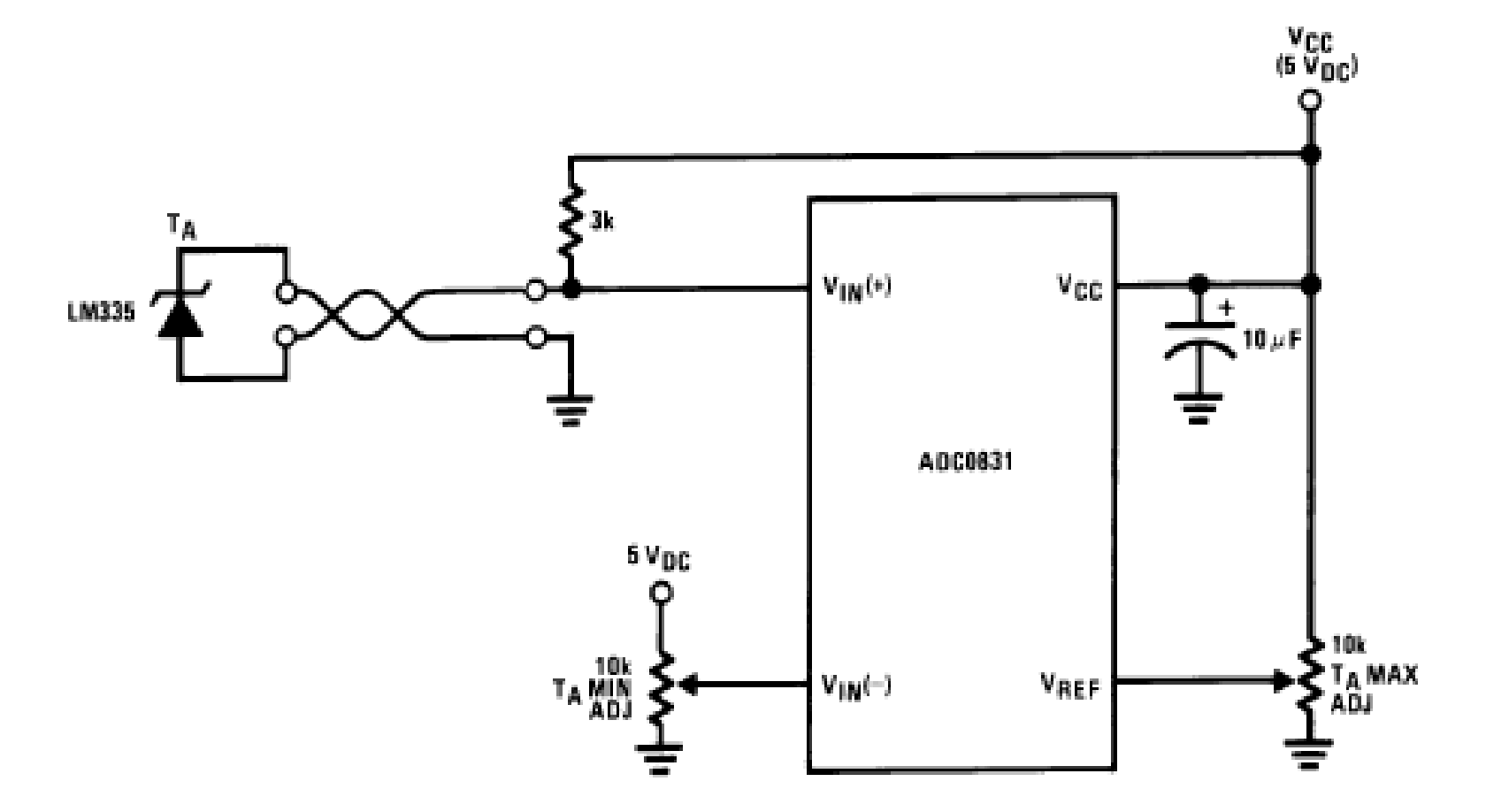

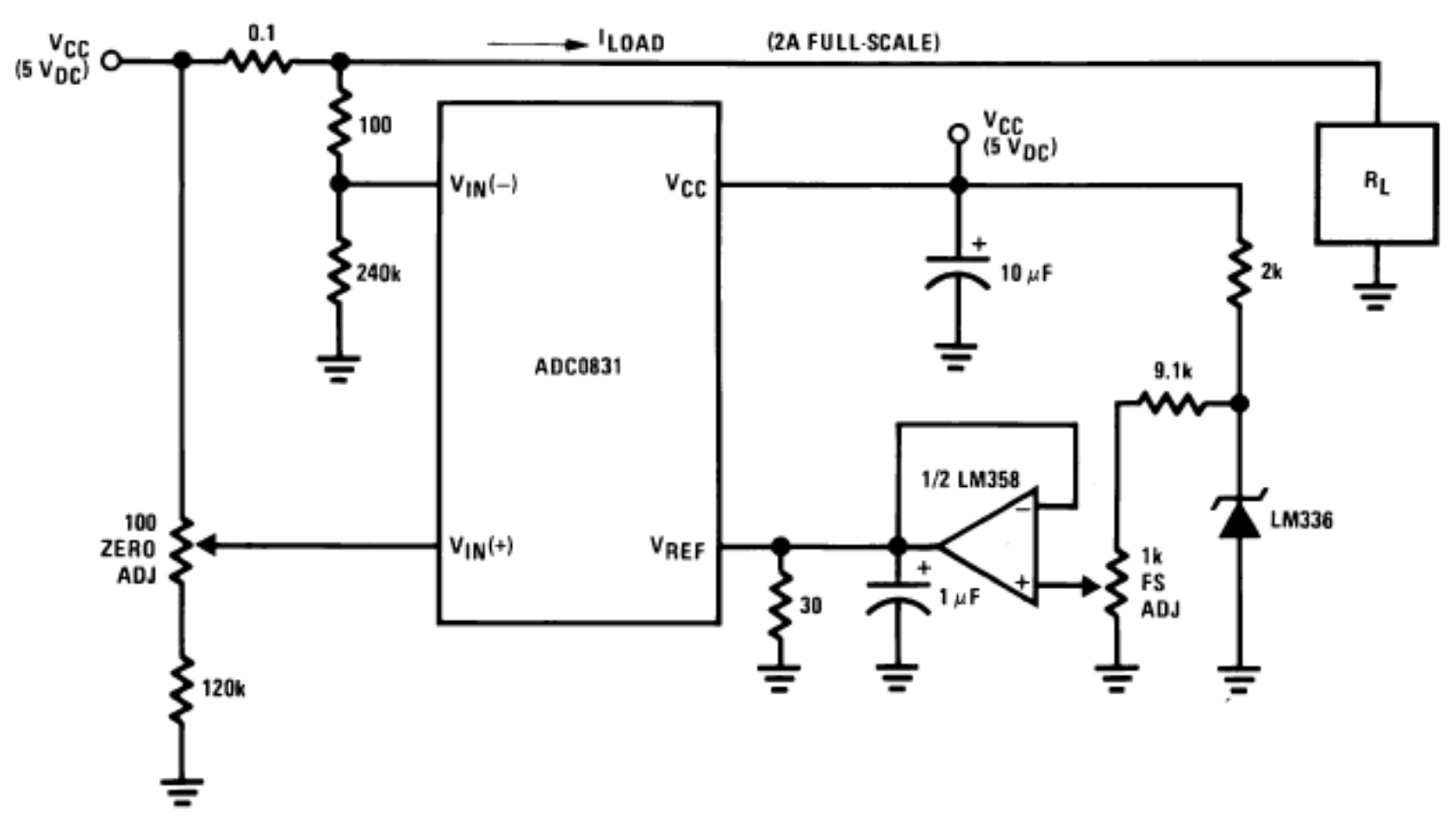

#### **Digitizing a Current Flow**

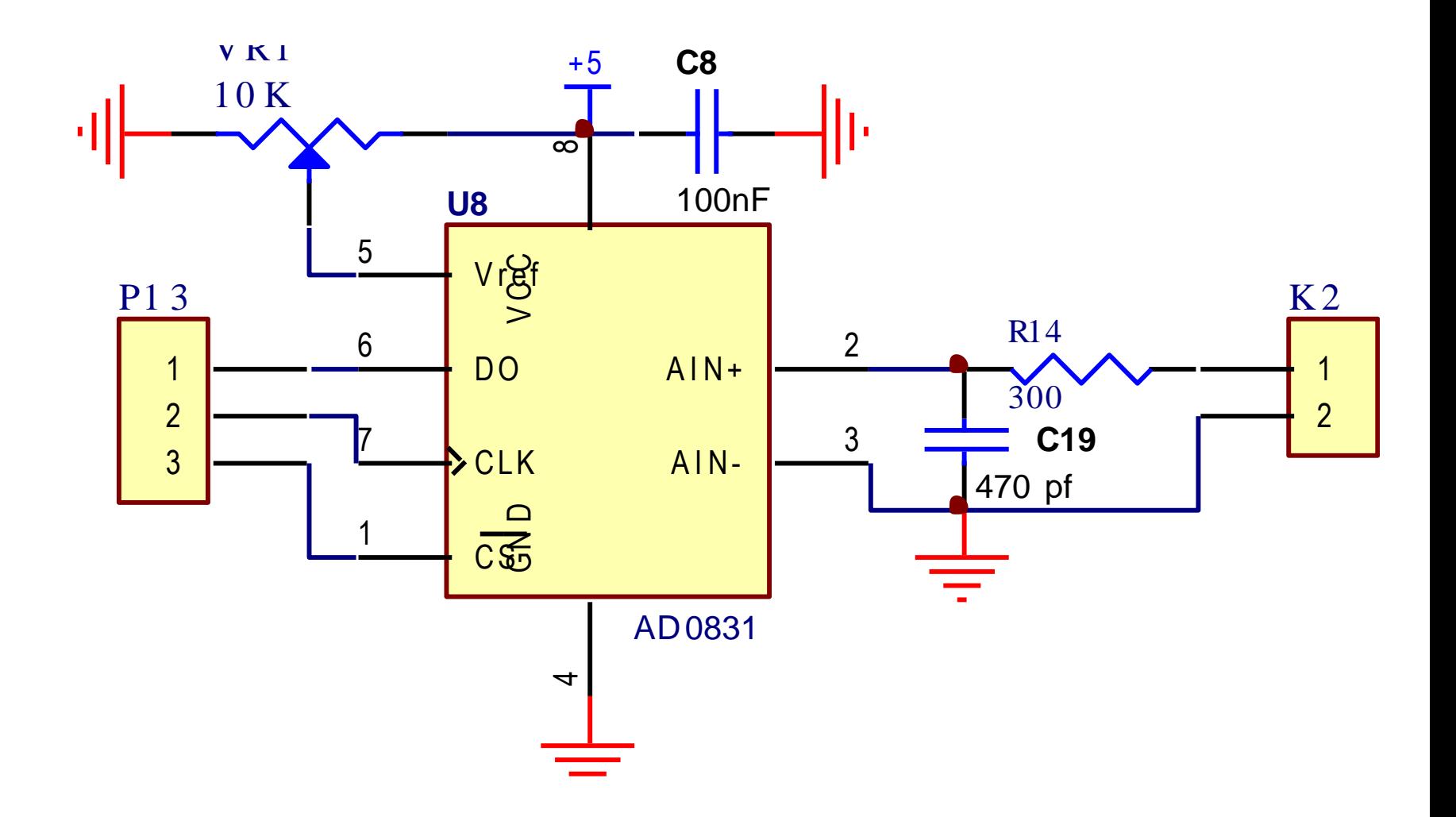

#### **Çözünürlük (Resolution)**

• Maksimum çözünürlüğü nedir?

$$
\Delta = \frac{V_{ref}}{2^{Bit \text{ Say}}} = \frac{+5V}{2^8} \approx 19,53125 \text{ mV}
$$

$$
\Delta = \frac{V_{ref}}{2^{Bit \text{ Say}}} = \frac{+1V}{2^8} \approx 3.9 \text{ mV}
$$

## Bağlantılar

- /CS: Tümdevreyi etkinleştirir.
- Vref: Referans gerilimi.
- DO: Seri veri çıkışı
- Clk

### DAC0832

Özellikleri

- Kurulma zamanı 1 µS
- Çözünürlük 8 bit
- Sıcaklık bağımlığı düşük
- Güç tüketimi düşük, 20mW
- Tek kaynaktan çalışabilme özelliği, 5-15V

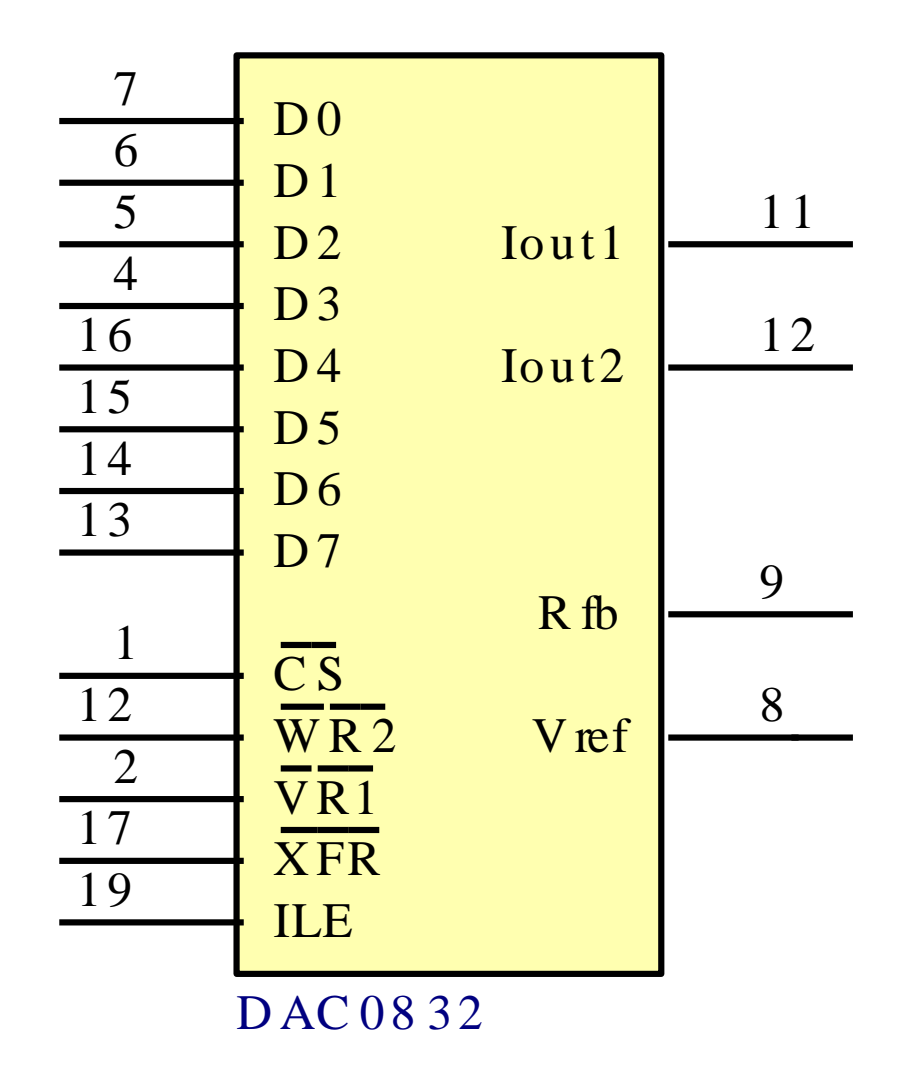

### Denetim İşaretleri

- CS: Tümdevreyi seçme girişidir, Düşükte etkindir.
- ILE: (Input Latch Enable) Giriş tutucusunu izinle girişidir. Yüksekte etkindir.
- WR1: Girişe uygulanan sayısal değerin giriş tutucusuna aktarılması için kullanılır, Düşükte etkindir. ILE ile izinlenir.
- WR2: Giriş tutucusundaki verinin DAC yazacına aktaran işarettir. Düşükte etkindir. XFER tarafından izinlenir.
- XFER: WR2'nin izinlenmesini sağlar, düşükte etkindir.
- Rfb: Geri besleme direnci, R-2R devresi ile uyumlu çalışacak geri besleme direnci tümdevre içerisine yerleştirilmiştir. Akım çıkışı çoğunlukla endüstride kullanılmaz, akım OP-AMP kullanılarak gerilime dönüştürülür, bu devrenin gereksinim duyduğu direnç kullanıcıya kolaylık olsun bu bacağa yerleştirilmiştir.
- DI0-DI7: Sayısal girişler 00-FF arası 8 bitlik sayısal değer alabilir.
- Iout1: Akım çıkışı, Sayısal girişin değerine göre akımın değeri değişir,
- Iout2: Akım girişi çıkıştan simetrik çıkış elde edilecek ise Iout1'den çıkan akım bu girişten geri dönmelidir. Tek yönlü çıkış isteniyorsa GND'ye bağlanabilir.
- Vref: Referans gerilimi girişi, +10 ile -10 V aralığında seçilebilir. İçeride yer alan R-2R bölücü devre için referans sağlar çıkışta elde edilen akımın büyüklüğü referans gerilimine bağlıdır.
- Vcc: Besleme girişi 5V ile 15V aralığında çalışır.
- GND: Ortak uç Mikroişlemci ile Analog devrelerin GND uçları birleştirilmelidir

### DAC0832 Uygulaması

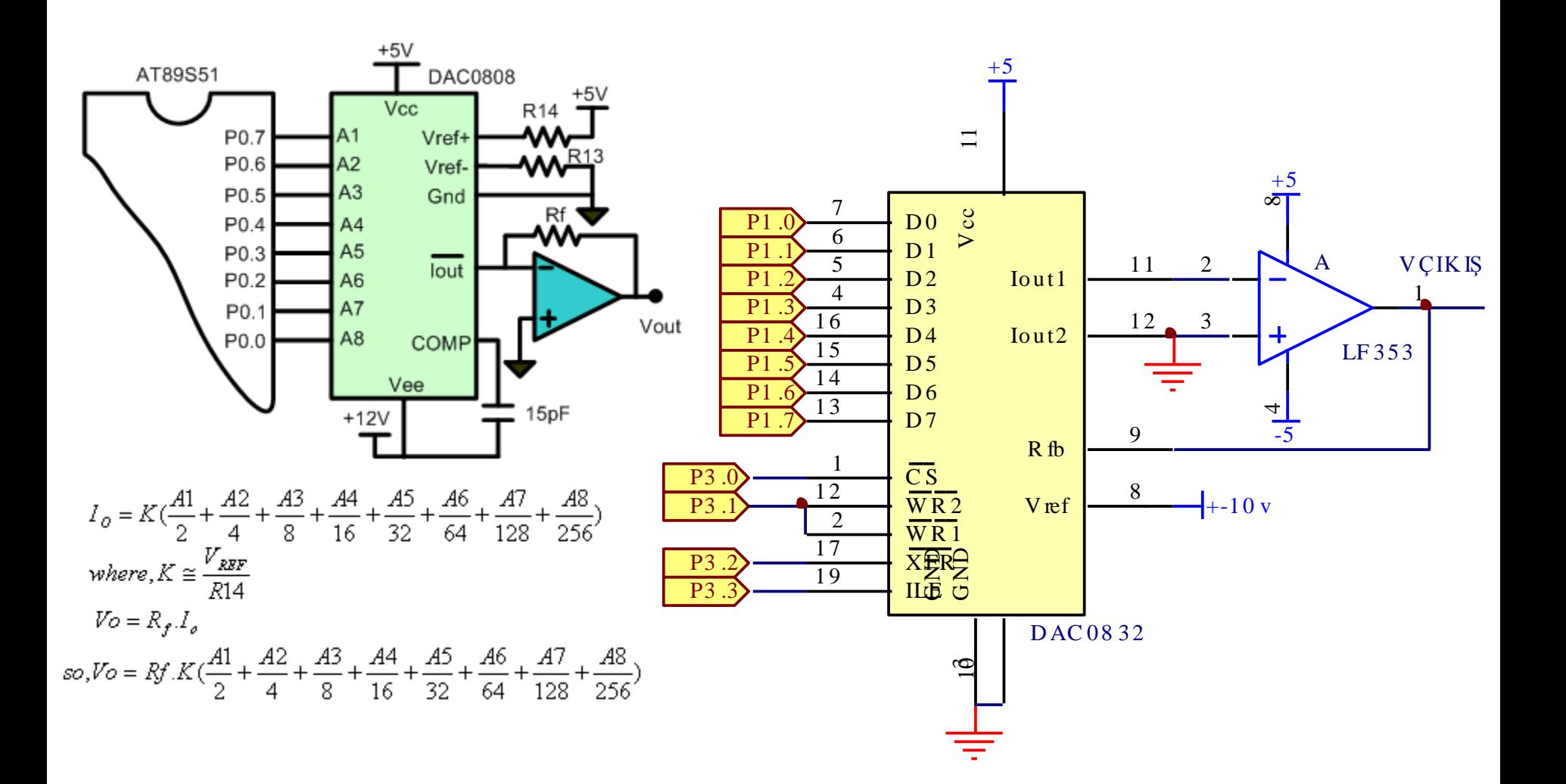

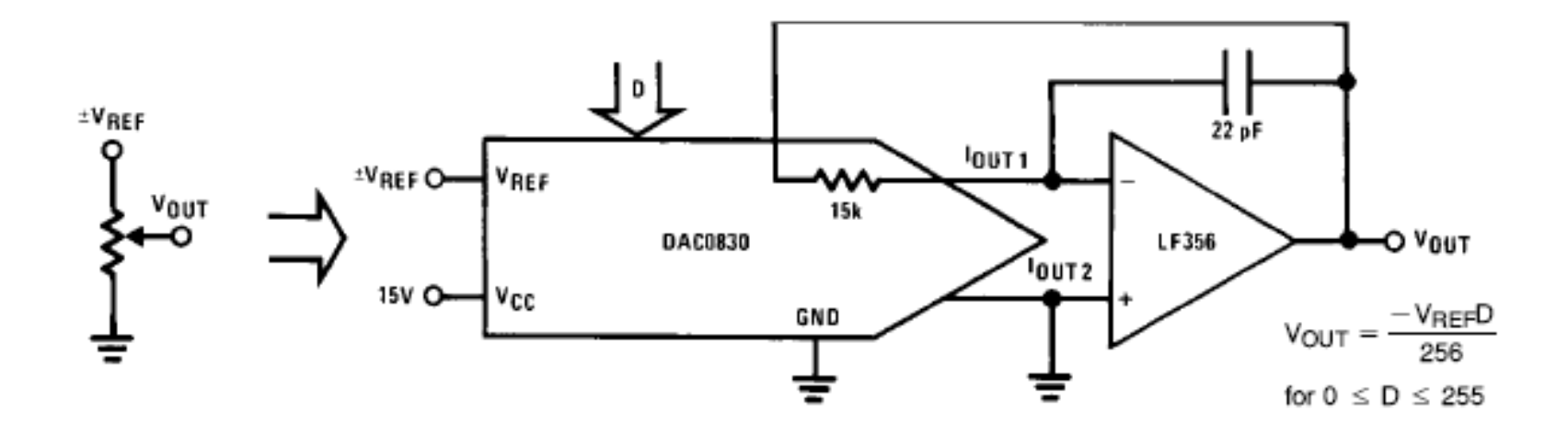

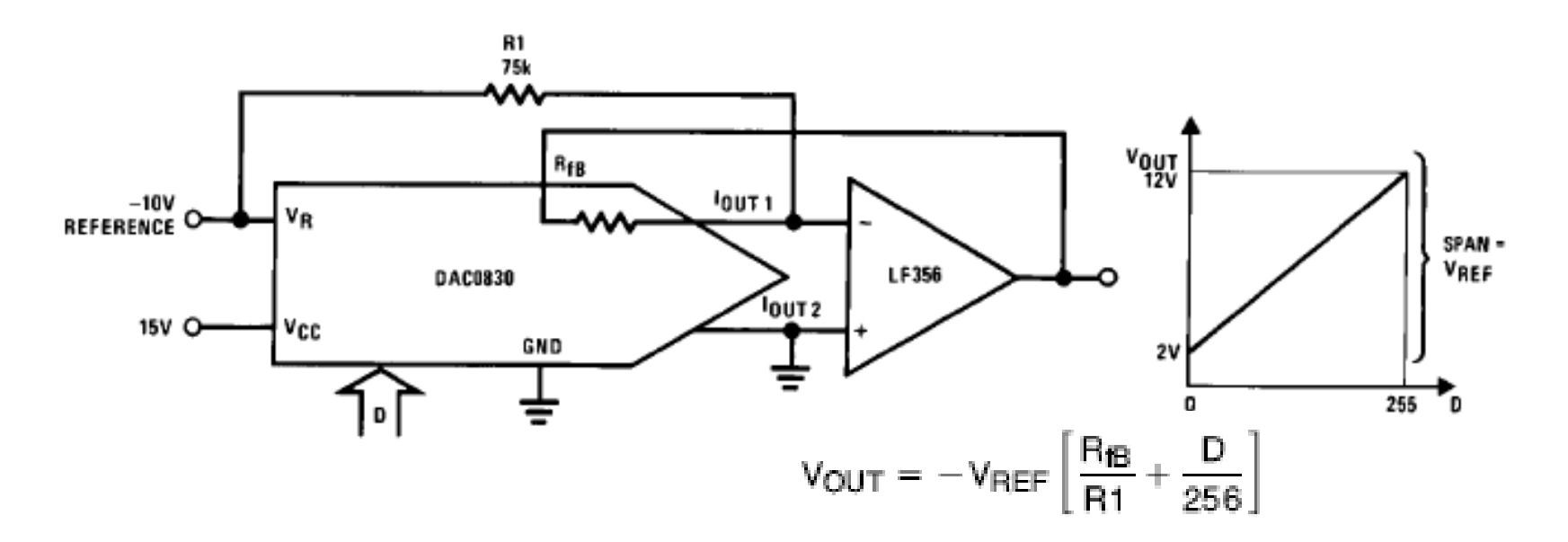

### DAC0832'yi Programlama

Algoritma

- 1. Sayısal değeri porta yaz.
- 2. CS'yi=0 yap, WR=0 yap
- 3. ILE=1 yap, kısa süre bekle tekrar 0 yap.
- 4. XFER=0 yap
- 5. Bekle
- 6. Bir sonraki değeri belirle ve adım 1'e dön.

### **DAC'I OPAMP ile Elde Etmek**

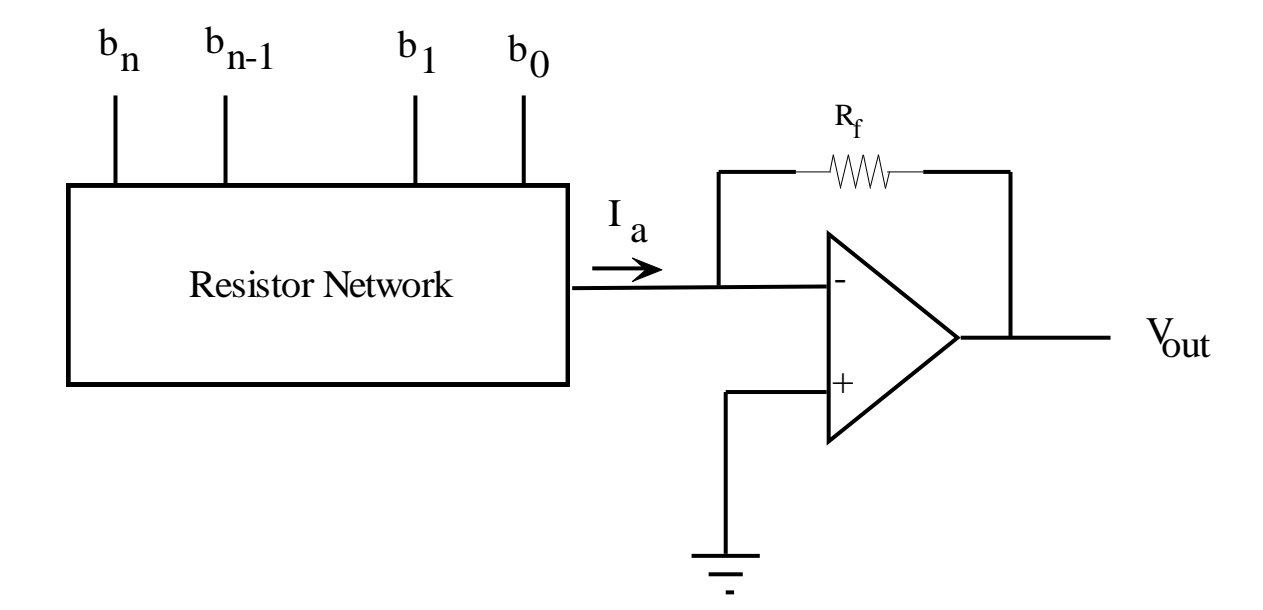

$$
I_{a} = \frac{b_{n-1}2^{n-1} + b_{n-2}2^{n-2} + \dots + b_12^1 + b_02^0}{2^n}I_{ref}
$$

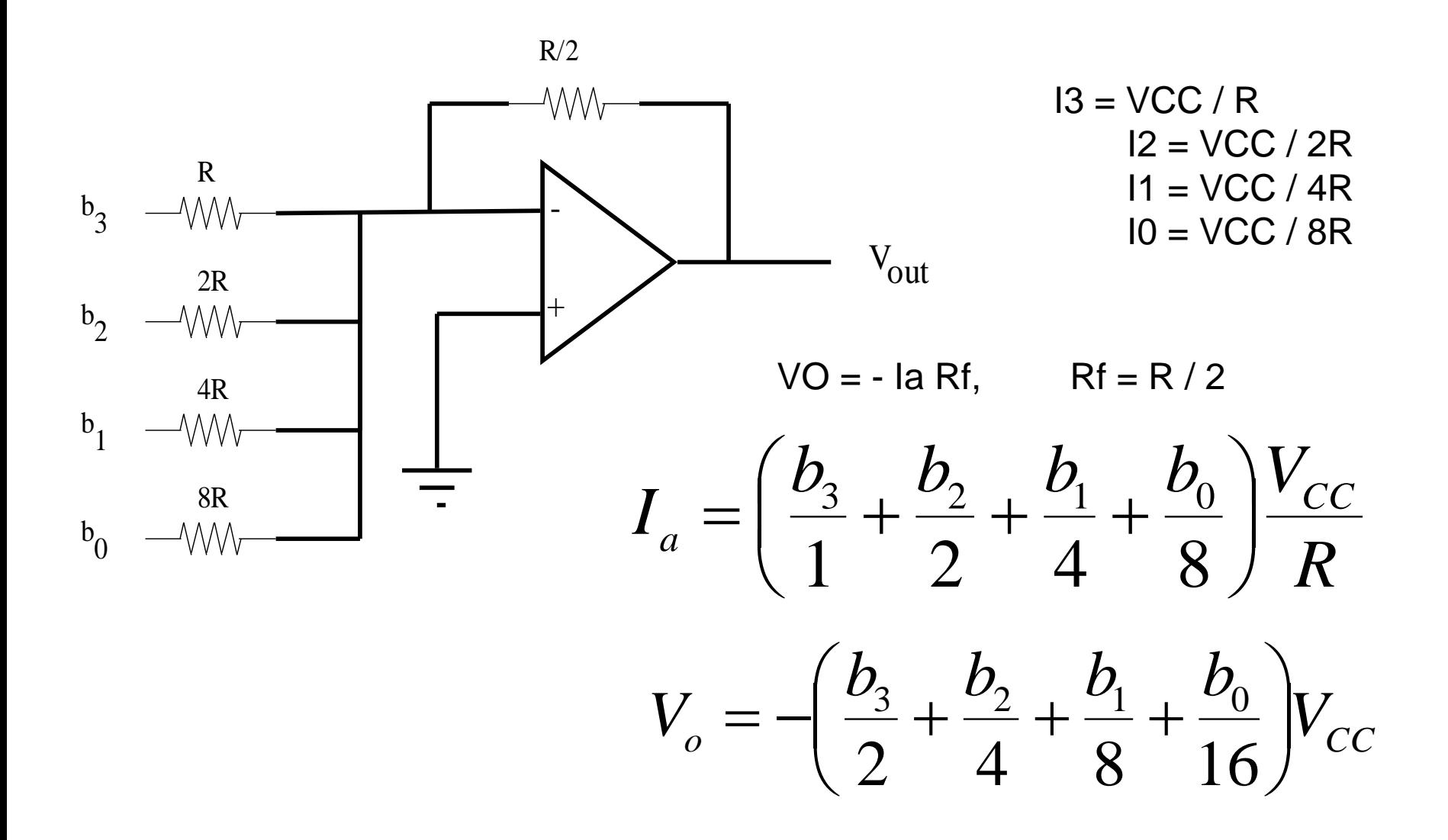

### **R-2R Ladder Devresi İle DAC**

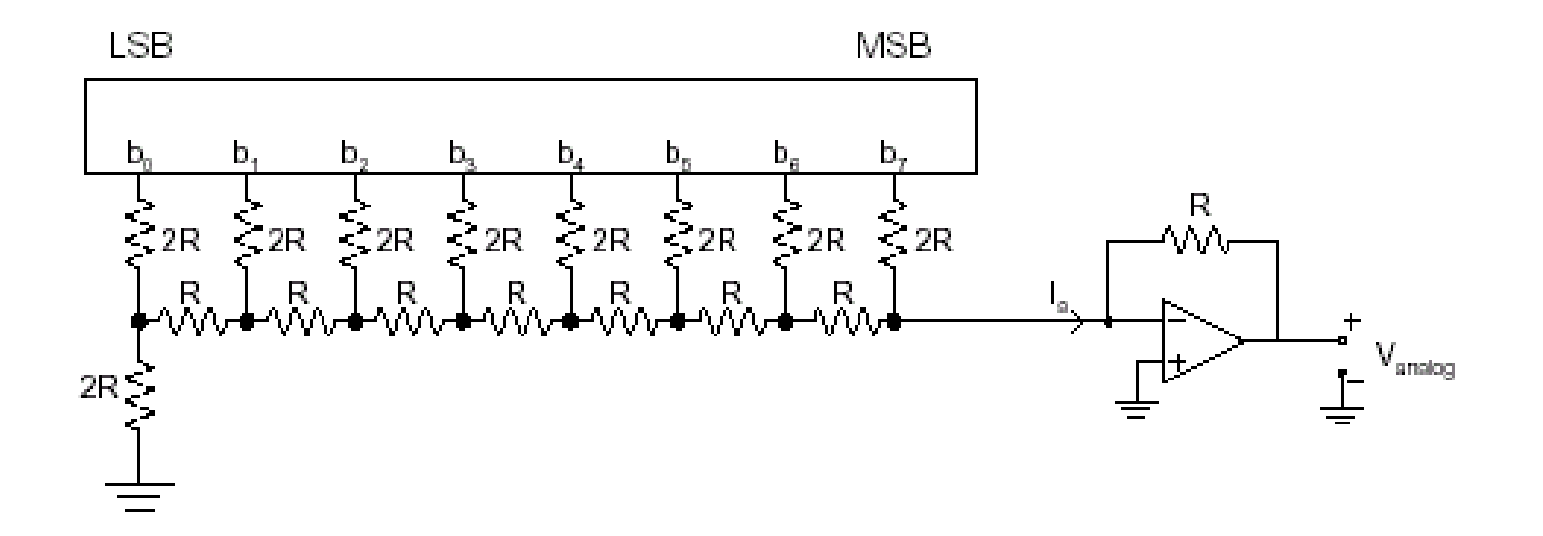

### Deney XX: ADC ve DAC Kullanımı

- 1. ADC0831'yi kullanarak ADC girişine uygulanan gerilimi satır 1'dehexadesimal (00-FF) görüntüleyen programı yazın.
- 2. ADC'nin değerlerini onlu olarak görüntüleyin.
- 3. ADC'yi 0-25 V aralığındaki gerilimleri %1 hassasiyette (virgülden sonra 2 basamak) ölçen bir voltmetre olarak kullanmak için gerekli bağlantıyı yapın ve programını yazarak çalıştırın.
- 4. DAC0832 veya diğer devrelerden birini kurarak, çıkıştan 100Hz frekanslı testere dişi dalga üreten programı yazın.